# Bedienungsanleitung

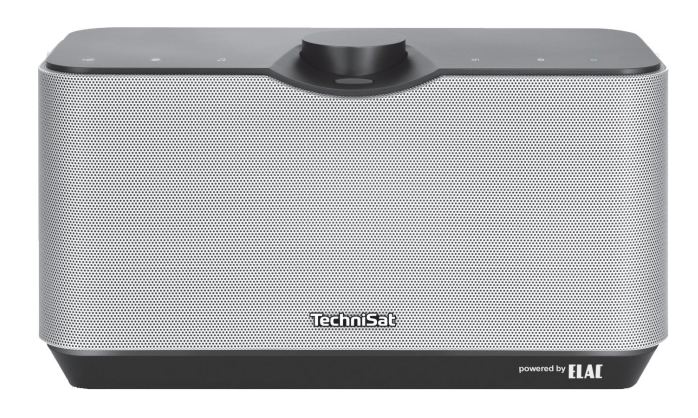

# **AUDIOMASTER** MR2

2 x 30 W Wireless-Stereo-Lautsprecher

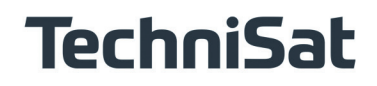

# **1 Abbildungen**

# **Geräteoberseite**

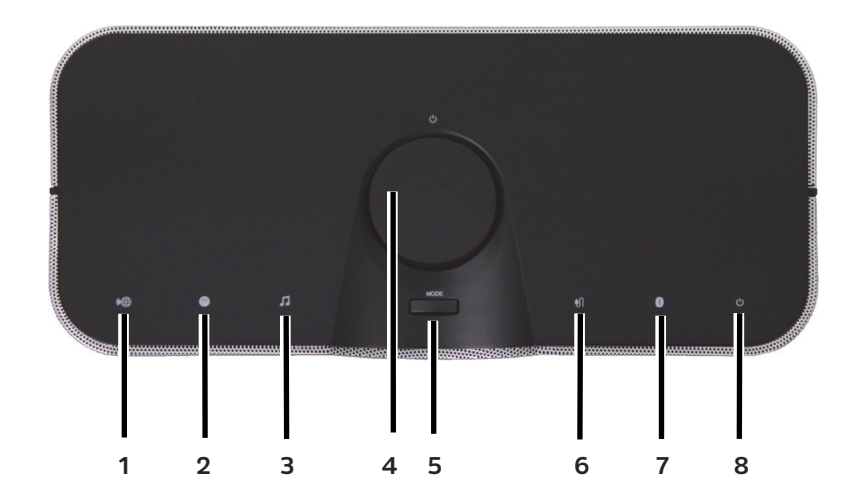

- **1 Internetradio-Symbol**
- **2 Spotify-Symbol**
- **3 Musik abspielen-Symol**
- **4 Ein/Standby/Lautstärke laut/leiser-Drehknopf**
- **5 MODE Quellenauswahl**
- **6 AUX IN externer Eingang-Symbol**
- **7 Bluetooth-Symbol**
- **8 Ein/Standby-Statusanzeige**

# **Anschlüsse der Geräterückseite**

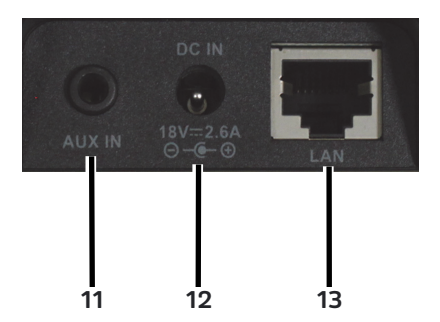

**11 AUX IN-Buchse**

**12 Netzteil Anschlussbuchse**

**13 LAN-Buchse**

# **2 Inhaltsverzeichnis**

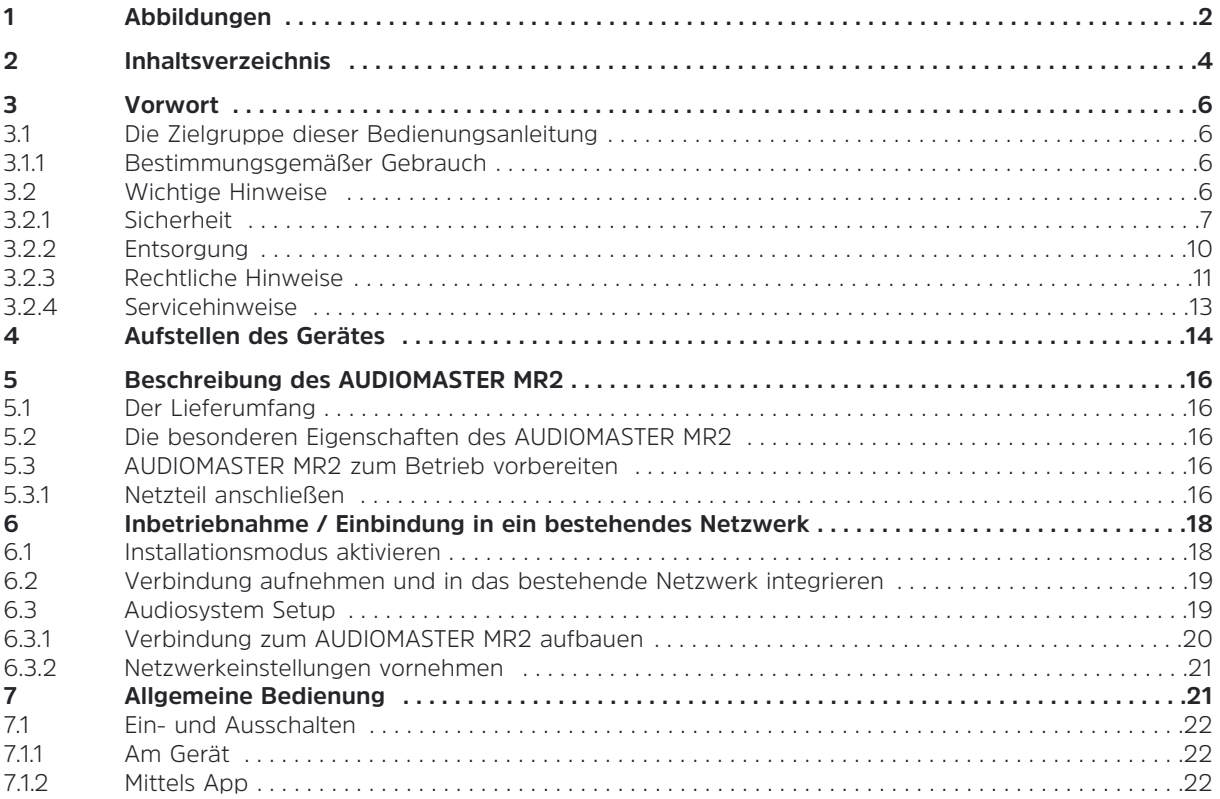

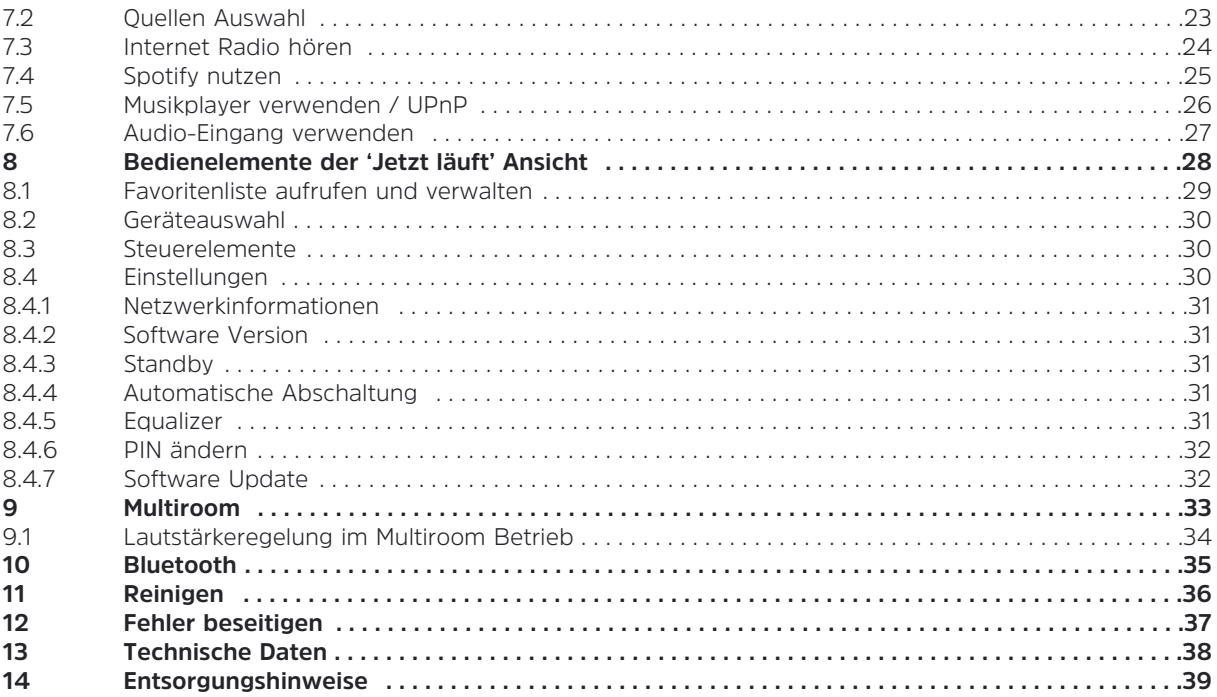

# **3 Vorwort**

Diese Bedienungsanleitung hilft Ihnen beim bestimmungsgemäßen und sicheren Gebrauch Ihres Radio-Systems, im folgenden auch **Gerät** genannt.

# **3.1 Die Zielgruppe dieser Bedienungsanleitung**

Die Bedienungsanleitung richtet sich an jede Person, die das Gerät aufstellt, bedient, reinigt oder entsorgt.

## **3.1.1 Bestimmungsgemäßer Gebrauch**

Das Gerät ist für den Empfang von Internet Radio, sowie der Audiowiedergabe von UPnP Quellen, Spotify Connect, Bluetooth oder über den Audioeingang entwickelt. Das Gerät ist für den privaten Gebrauch konzipiert und nicht für gewerbliche Zwecke geeignet.

# **3.2 Wichtige Hinweise**

Bitte beachten Sie die nachfolgend aufgeführten Hinweise, um jegliche Sicherheitsrisiken auszuschließen, Beschädigungen am Gerät zu vermeiden, sowie einen Beitrag zum Umweltschutz zu leisten. Lesen Sie bitte alle Sicherheitshinweise sorgfältig durch und bewahren Sie diese für spätere Fragen auf. Befolgen Sie immer alle Warnungen und Hinweise in dieser Bedienungsanleitung und auf der Rückseite des Gerätes.

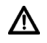

Achtung - Kennzeichnet einen wichtigen Hinweis, den Sie zur Vermeidung von Gerätedefekten, Datenverlusten/-missbrauch oder ungewolltem Betrieb unbedingt beachten sollten.

 $(i)$ Tipp - Kennzeichnet einen Hinweis zur beschriebenen Funktion sowie eine im Zusammenhang stehende und evtl. zu beachtende andere Funktion mit Hinweis auf den entsprechenden Punkt der Anleitung.

# **3.2.1 Sicherheit**

∧

∧

Zu Ihrem Schutz sollten Sie die Sicherheitsvorkehrungen sorgfältig durchlesen, bevor Sie Ihr neues Gerät in Betrieb nehmen. Der Hersteller übernimmt keine Haftung für Schäden, die durch unsachgemäße Handhabung und durch Nichteinhaltung der Sicherheitsvorkehrungen entstanden sind.

- Öffnen Sie niemals das Gerät! Das Berühren Spannung führender Teile ist lebensgefährlich!
- ∧ Ein eventuell notwendiger Eingriff darf nur von geschultem Personal vorgenommen werden.
	- Das Gerät darf nur in gemäßigtem Klima betrieben werden.

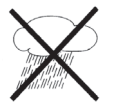

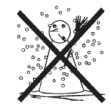

- ∧ Bei längerem Transport bei Kälte und dem anschließenden Wechsel in warme Räume nicht sofort einschalten; Temperaturausgleich abwarten.
- ⚠ Setzen Sie das Gerät nicht Tropf- oder Spritzwasser aus. Ist Wasser in das Gerät gelangt, schalten Sie es aus und verständigen Sie den Service.
- ∧ Setzen Sie das Gerät nicht Heizquellen aus, die das Gerät zusätzlich zum normalen Gebrauch erwärmen.

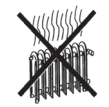

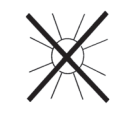

- $\wedge$ Bei Gewitter sollten Sie das Gerät von der Netzsteckdose trennen. Überspannung kann das Gerät beschädigen.
- ∧ Bei auffälligem Gerätedefekt, Geruchs- oder Rauchentwicklung, erheblichen Fehlfunktionen, Beschädigungen an Gehäuse sowie bei eingedrungener Flüssigkeit das Gerät ausschalten und den Service verständigen.
- ⚠ Das Netzteil darf nur an eine Netzspannung von 100 V-240 V~, 50/60 Hz angeschlossen werden.
- ⚠ Versuchen Sie niemals, das Gerät mit einer anderen Spannung zu betreiben.
- ⚠ Das Netzteil darf erst angeschlossen werden, nachdem die Installation vorschriftsmäßig beendet ist.
- ⚠ Wenn das Netzteil defekt ist bzw. wenn das Gerät sonstige Schäden aufweist, darf es nicht in Betrieb genommen werden.
- W Beim Abziehen des Netzteils von der Steckdose am Stecker ziehen - nicht am Kabel.
- $\wedge$ Nehmen Sie das Gerät nicht in der Nähe von Badewannen, Swimmingpools oder spritzendem Wasser in Betrieb.
- W Versuchen Sie niemals ein defektes Gerät selbst zu reparieren. Wenden Sie sich immer an eine unserer Kundendienststellen.
- ⚠ Fremdkörper, z. B. Nadeln, Münzen, etc., dürfen nicht in das Innere des Gerätes fallen. Die Anschlusskontakte nicht mit metallischen Gegenständen oder den Fingern berühren. Die Folge können Kurzschlüsse sein.
- ⚠ Es dürfen keine offenen Brandquellen, wie z. B. brennende Kerzen auf das Gerät gestellt werden.
	- Lassen Sie Kinder niemals unbeaufsichtigt dieses Gerät benutzen.

∧

- ΛN, Das Gerät bleibt auch in ausgeschaltetem Zustand/Standby mit dem Stromnetz verbunden. Ziehen Sie den Netzstecker aus der Steckdose, falls Sie das Gerät über einen längeren Zeitraum nicht benutzen. Ziehen Sie nur am Stecker, nicht am Kabel.
- ⚠ Hören Sie Musik oder Radio nicht mit großer Lautstärke. Dies kann zu bleibenden Gehörschäden führen.
- ⚠ Dieses Gerät ist nicht dafür bestimmt, durch Personen (einschließlich Kinder) mit eingeschränkten physischen, sensorischen oder geistigen Fähigkeiten oder mangels Erfahrung und/oder mangels Wissen benutzt zu werden, es sei denn, sie werden durcheine für ihre Sicherheit zuständige Person beaufsichtigt oder erhielten von ihr Anweisungen, wie das Gerät zu benutzen ist.
- ⚠ Kinder müssen beaufsichtigt werden, um sicherzustellen, dass sie nicht mit dem Gerät spielen.
- ⚠ Es ist verboten Umbauten am Gerät vorzunehmen.
- ∧ Beschädigte Geräte bzw. beschädigte Zubehörteile dürfen nicht mehr verwendet werden.

# **3.2.2 Entsorgung**

Die Verpackung Ihres Gerätes besteht ausschließlich aus wiederverwertbaren Materialien. Bitte führen Sie diese entsprechend sortiert wieder dem "Dualen System" zu.

Dieses Produkt darf am Ende seiner Lebensdauer nicht über den normalen Haushaltsabfall entsorgt werden, sondern muss an einem Sammelpunkt für das Recycling von elektrischen und elektronischen Geräten abgegeben werden.

Das  $\overline{\mathbb{X}}$ -Symbol auf dem Produkt, der Gebrauchsanleitung oder der Verpackung weist darauf hin.

Die Werkstoffe sind gemäß ihrer Kennzeichnung wiederverwertbar.

Mit der Wiederverwendung, der stofflichen Verwertung oder anderen Formen der Verwertung von Altgeräten leisten Sie einen wichtigen Beitrag zum Schutze unserer Umwelt.

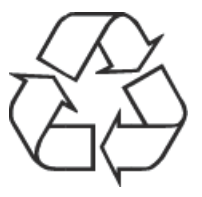

Bitte erfragen Sie bei der Gemeindeverwaltung die zuständige Entsorgungsstelle. Achten Sie darauf, dass der Elektronikschrott nicht in den Hausmüll gelangt, sondern sachgerecht entsorgt werden (Rücknahme durch den Fachhandel, Sondermüll).

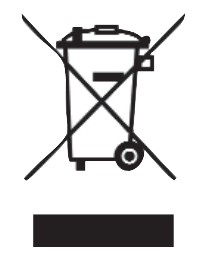

# **3.2.3 Rechtliche Hinweise**

 $\left(\overline{\mathbf{i}}\right)$ 

 $\left(\overline{\bm{i}}\right)$ Hiermit erklärt TechniSat, dass sich das Gerät AUDIOMASTER MR2 in Übereinstimmung mit den grundlegenden Anforderungen und den übrigen einschlägigen Bestimmungen der Richtlinien 2014/35/EU, 2014/30/EU und 1999/5/EG befindet.

Die vollständige Konformitätserklärung kann unter folgender Adresse gefunden werden:

## **https://www.technisat.com/de\_DE/Konformitaetserklaerung/352-687/?productID=11296**

TechniSat ist nicht für Produktschäden auf Grund von äußeren Einflüssen, Verschleiß oder unsachgemäßer Handhabung, unbefugter Instandsetzung, Modifikationen oder Unfällen haftbar.

Änderungen und Druckfehler vorbehalten. Stand 01/17 Abschrift und Vervielfältigung nur mit Genehmigung des Herausgebers. Die jeweils aktuelle Version der Anleitung erhalten Sie im PDF-Format im Downloadbereich der TechniSat-Homepage unter www.technisat.de.

 $\left(\overline{\mathbf{i}}\right)$ 

 $\left(\mathbf{i}\right)$ 

Dieses Gerät ist für die Verwendung in allen Ländern der Europäischen Union sowie in der Schweiz, in Norwegen, Liechtenstein und Island vorgesehen. Der Betrieb im Frequenzbereich 5150 MHz - 5350 MHz ist nur in geschlossenen Räumen erlaubt.

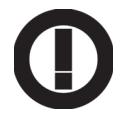

 $(i)$ AUDIOMASTER MR2 und TechniSat sind eingetragene Warenzeichen der:

> TechniSat Digital GmbH Julius-Saxler-Straße 3 54541 Daun www.technisat.de

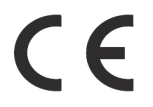

## **3.2.4 Servicehinweise**

 $\left(\overline{\mathbf{i}}\right)$ Dieses Produkt ist qualitätsgeprüft und mit der gesetzlichen Gewährleistungszeit von 24 Monaten ab Kaufdatum versehen. Bitte bewahren Sie den Rechnungsbeleg als Kaufnachweis auf. Bei Gewährleistungsansprüchen wenden Sie sich bitte an den Händler des Produktes.

 $\left(\overline{\bm{i}}\right)$ Hinweis! Für Fragen und Informationen oder wenn es mit diesem Gerät zu einem Problem kommt, ist unsere Technische Hotline

> Mo. - Fr. 8:00 - 20:00 unter Tel.: 03925/9220 1800 erreichbar.

 $(i)$ Für eine evtentuell erforderliche Einsendung des Gerätes verwenden Sie bitte ausschließlich folgende Anschrift:

> TechniSat Digital GmbH Service-Center Nordstr. 4a 39418 Staßfurt

Namen der erwähnten Firmen, Institutionen oder Marken sind Warenzeichen oder eingetragene Warenzeichen der jeweiligen Inhaber.

# **4 Aufstellen des Gerätes**

> Stellen Sie das Gerät auf einen festen, sicheren und horizontalen Untergrund. Sorgen Sie für gute Belüftung.

# **Achtung!:**

- > Stellen Sie das Gerät nicht auf weiche Oberflächen wie Teppiche, Decken oder in der Nähe von Gardinen und Wandbehängen auf. Die Lüftungsöffnungen könnten verdeckt werden. Die notwendige Luftzirkulation kann dadurch unterbrochen werden. Dies könnte möglicherweise zu einem Gerätebrand führen.
- > Die Lüftungsschlitze der Rückwand und den Seiten müssen stets frei bleiben. Sie dürfen nicht durch Gardinen, Decken oder Zeitungen verdeckt werden
- > Stellen Sie das Gerät nicht in der Nähe von Wärmequellen wie Heizkörpern auf. Vermeiden Sie direkte Sonneneinstrahlungen und Orte mit außergewöhnlich viel Staub.
- > Der Standort darf nicht in Räumen mit hoher Luftfeuchtigkeit, z. B. Küche oder Sauna, gewählt werden, da Niederschläge von Kondenswasser zur Beschädigung des Gerätes führen können. Das Gerät ist für die Verwendung in trockener Umgebung und in gemäßigtem Klima vorgesehen und darf nicht Tropf- oder Spritzwasser ausgesetzt werden.
- > Beachten Sie, dass die Gerätefüße u. U. farbige Abdrücke auf bestimmten Möbeloberflächen hinterlassen könnten. Verwenden Sie einen Schutz zwischen Ihren Möbeln und dem Gerät.
- > Sie dürfen das Gerät nur in senkrechter Position betreiben. **Nicht** im Freien verwenden!
- > Stellen Sie keine schweren Gegenstände auf das Gerät.
- > Wenn Sie das Gerät von einer kalten in eine warme Umgebung bringen, kann sich im Inneren des Gerätes Feuchtigkeit niederschlagen. Warten Sie in diesem Fall etwa eine Stunde, bevor Sie ihn es Betrieb nehmen.
- > Verlegen Sie das Netzkabel so, dass niemand darüber stolpern kann.
- > Stellen Sie sicher, dass das Netzkabel oder das Netzteil immer leicht zugänglich sind, so dass Sie das Gerät schnell von der Stromversorgung trennen können!
- > Die Steckdose sollte möglichst nah am Gerät sein. Zur Netzverbindung Netzstecker vollständig in die Steckdose stecken.
- > Verwenden Sie einen geeigneten, leicht zugänglichen Netzanschluss und vermeiden Sie die Verwendung von Mehrfachsteckdosen!
- > Netzstecker nicht mit nassen Händen anfassen, Gefahr eines elektrischen Schlages!
- > Bei Störungen oder Rauch- und Geruchsbildung aus dem Gehäuse sofort Netzstecker aus der Steckdose ziehen!
- > Ziehen Sie vor Ausbruch eines Gewitters den Netzstecker.
- > Wenn das Gerät längere Zeit nicht benutzt wird, z. B. vor Antritt einer längeren Reise, ziehen Sie den Netzstecker.
- > Das Gerät nicht in der Nähe von Geräten aufstellen, die starke Magnetfelder erzeugen (z. B. Motoren, Lautsprecher, Transformatoren).

# **5 Beschreibung des AUDIOMASTER MR2**

# **5.1 Der Lieferumfang**

Bitte stellen Sie sicher, dass alle nachfolgend aufgeführten Zubehörteile vorhanden sind:

1x AUDIOMASTER MR2

1x Netzteil

1x Bedienungsanleitung

# **5.2 Die besonderen Eigenschaften des AUDIOMASTER MR2**

Der AUDIOMASTER MR2 besteht aus einem Stereo Internet-Radio, UPnP Medien-Player, Bluetooth und AUX-Eingang. Außerdem bietet es Ihnen Spotify Connect und Multiroom Unterstützung. Sie können damit Medien streamen.

- Das Gerät bietet in in Verbindung mit der **MyDigitRadio Pro-App** Multiroom Unterstützung (weitere Infos finden Sie in der **MyDigitRadio Pro-App** und auf der Webseite www.technisat.de)

## **5.3 AUDIOMASTER MR2 zum Betrieb vorbereiten**

# **5.3.1 Netzteil anschließen**

- > Schließen Sie das Gerät mit dem mitgelieferten Netzteil an das Stromnetz an.
- $(i)$ Zur Stromversorgung des AUDIOMASTER MR2 zuerst das Kabel des Netzteils in die Buchse DC IN 18V am Gerät stecken und dann den Netzstecker in die Steckdose stecken.
- ⚠ Vergewissern Sie sich, dass die Betriebsspannung des Netzteils mit der örtlichen Netzspannung übereinstimmt, bevor Sie es in die Wandsteckdose stecken.
- ∧ Verwenden Sie nur das mitgelieferte Netzteil.
- ∧ Ziehen Sie bei Nichtverwendung den Stecker aus der Steckdose. Ziehen Sie am Stecker und nicht am Kabel.
- $\triangle$ Ziehen Sie vor Ausbruch eines Gewitters den Netzstecker. Wenn das Gerät längere Zeit nicht benutzt wird, z.B. vor Antritt einer längeren Reise, ziehen Sie ebenfalls den Netzstecker.
- $\mathbb{A}$ Die beim Betrieb entstehende Wärme muss durch ausreichende Luftzirkulation abgeführt werden. Deshalb darf das Gerät nicht abgedeckt oder in einem geschlossenen Schrank untergebracht werden. Sorgen Sie für einen Freiraum von mindestens 10 cm um das Gerät.

# **6 Inbetriebnahme / Einbindung in ein bestehendes Netzwerk**

Der AUDIOMASTER MR2 wird über die **MyDigitRadioPro-App**, mittels Handy oder Tablet konfiguriert und bedient. Da die App mehrere TechniSat Geräte unterstützt, können auf den folgenden Seiten App-Bilder dargestellt werden, welche Menüpunkte zeigen, die auf das AUDIOMASTER MR2 nicht zutreffen. Sie können die **MyDigitRadioPro-App** kostenlos bei Google Play oder im Apple AppStore herunterladen.

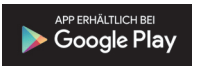

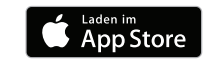

Wenn Sie das Gerät zum ersten Mal in Betrieb nehmen, oder Sie das Gerät in ein anderes Netzwerk einbinden möchten gehen Sie wie folgt vor:

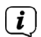

 $(i)$ 

Exemplarisch wird der Installationsvorgang nun anhand der iOS Version der **MyDigitRadioPro-App** gezeigt. Die Bedienung lässt sich aber auch auf die Android Version der App übertragen.

Bitte beachten Sie alle Hinweise, die Ihnen innerhalb der App angezeigt werden und folgen Sie den Anweisungen.

# **6.1 SETUP-Modus aktivieren**

> Der AUDIOMASTER MR2 befindet sich bei der ersten Inbetriebnahme im **SETUP**-Modus.

Die **Ein/Standby-Statusanzeige** auf der Geräteoberseite blinkt blau und das **Internetradio-Symbol** leuchtet dauerhaft (das Starten des Gerätes dauert einige Sekunden).

 $\left(\overline{\bm{i}}\right)$ In diesem Modus fungiert der AUDIOMASTER MR2 als WLAN-AccessPoint und ist bereit für die Installation.

> Um das Gerät nach der Erstinstallation in den SETUP-Modus zu versetzen, drücken und halten Sie im Betrieb den **Ein/Standby/Lautstärke laut/leiser-Drehknopf** ca. 10 Sekunden lang, bis ein Signalton zu hören ist. Nach einer kurzen Startphase blinkt die **Ein/Standby-Statusanzeige**l auf der Geräteoberseite blau und das **Internetradio-Symbol** leuchtet dauerhaft.

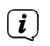

Das Gerät wird resetet und in den Auslieferzustand gebracht, alle vorher ausführten Einstellungen gehen dabei verloren.

Das Gerät ist nun im SETUP-Modus. Dies ist nötig, wenn Sie das Gerät in ein neues WLAN, Netzwerk anmelden möchten.

# **6.2 Verbindung aufnehmen und in das bestehende Netzwerk integrieren**

- > Öffnen Sie an Ihrem Smartphone oder Tablet die WLAN Einstellungen und verbinden Sie es mit dem Netzwerk mit der SSID **Setup AudioMaster MR 2**. (Die Zahlen/Ziffern am Ende der SSID stellen die MAC-Adresse des Gerätes dar.)
- > Öffnen Sie nun die **MyDigitRadioPro-App**.

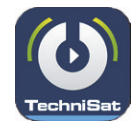

# **6.3 Audiosystem Setup**

Nachdem nach verfügbaren Geräten gesucht wurde, können Sie das Audiosystem Setup durchführen.

> Tippen Sie dazu auf die Schaltfläche **Starte Audiosystem Setup**.

In den nun folgenden Schritten binden Sie das Gerät in Ihr bestehendes Netzwerk ein.

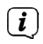

Bitte beachten Sie alle Hinweise, die Ihnen innerhalb der App angezeigt werden und folgen Sie den Anweisungen. Tippen Sie auf die Schaltfläche **Weiter**, um zum nächsten Schritt zu gelangen oder **Zurück**, um zum vorherigen Schritt zu gelangen. Tippen Sie auf die jeweilige Schaltfläche innerhalb der Konfiguration, um Funktionen auszuwählen oder zu de-/aktivieren. Beachten Sie die Hinweise auf dem Bildschirm.

#### **6.3.1 Verbindung zum AUDIOMASTER MR2 aufbauen**

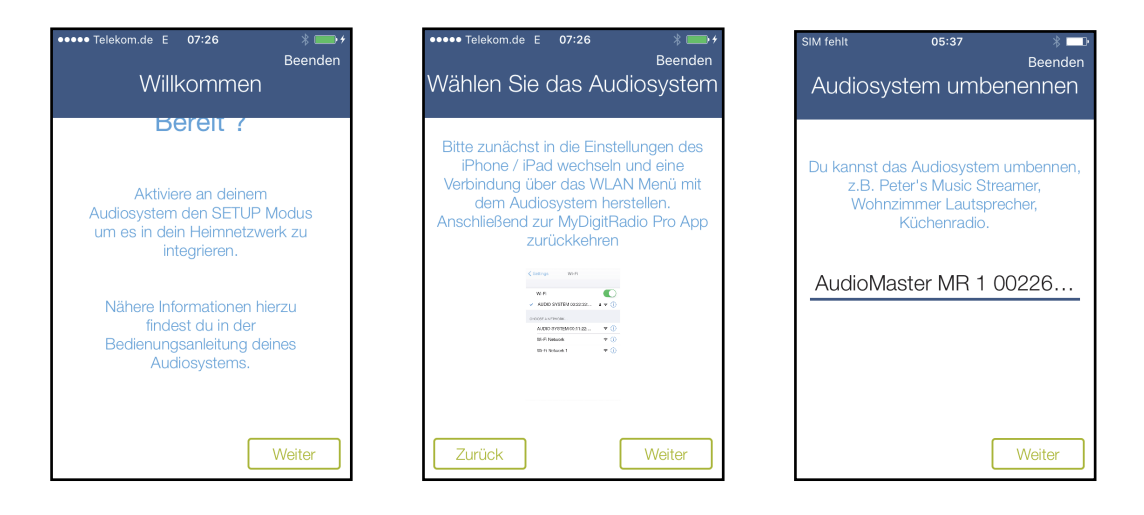

# **6.3.2 Netzwerkeinstellungen vornehmen**

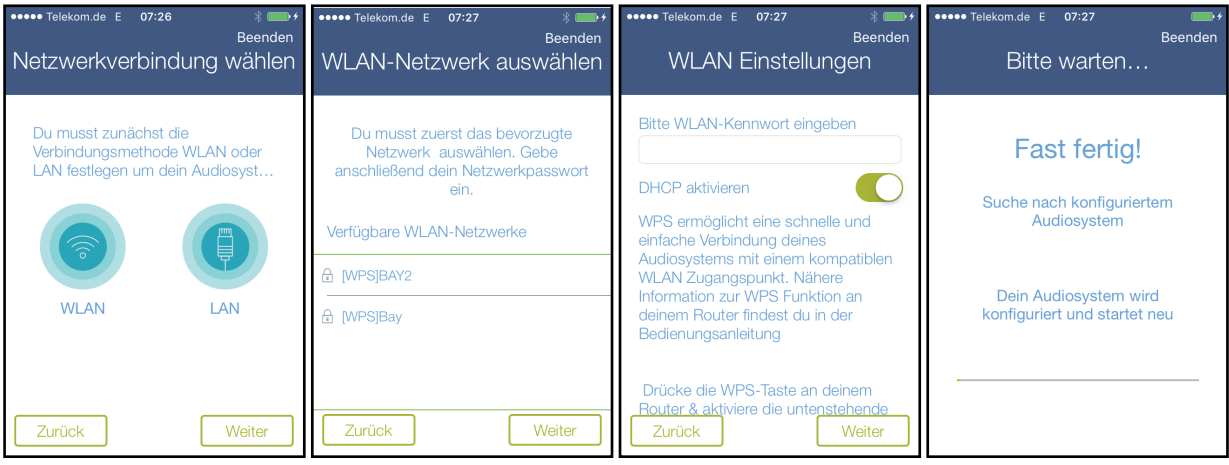

 $\left(\mathbf{i}\right)$ Bevorzugen Sie eine Kabelgebundene LAN-Verbindung, wählen Sie im Schritt **Netzwerkverbindung wählen** den Eintrag **LAN**.

## **7 Allgemeine Bedienung**

Zur allgemeinen Bedienung des Gerätes verwenden Sie die **MyDigitRadio Pro-App**. Einige Einstellungen können Sie auch über das Webinterface des Gerätes vornehmen.

Im Folgenden wird die Bedienung mit Hilfe der **MyDigitRadio Pro-App** in der iOS Version beschrieben.

# **7.1 Ein- und Ausschalten**

# **7.1.1 Am Gerät**

> Mit dem **Ein/Standby/Lautstärke laut/leiser-Drehknopf** (4) am Gerät können Sie das Gerät einschalten bzw. wieder in Standby schalten. Im eingeschalteten Zustand leuchtet die **Ein/Standby-Statusanzeige** (8) grün. Im ausgeschalteten Zustand leuchtet die **Ein/Standby-Statusanzeige** rot.

## **7.1.2 Mittels App**

- > Öffnen Sie die **MyDigitRadio Pro-App**.
- > Wählen Sie ggf. Ihr AUDIOMASTER MR2 aus und **tippen** Sie auf die Schaltfläche **Wake Up**.

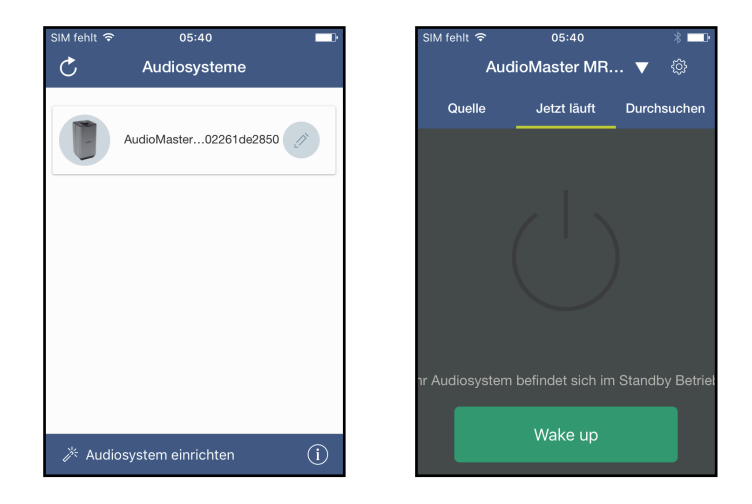

# **7.2 Quellen Auswahl**

Öffnen Sie in der App die Quellenansicht.

> **Tippen** Sie dazu auf die Schaltfläche **Quelle**.

oder:

- > **Wischen** Sie von **links nach rechts** über den Bildschirm, um zu der Ansicht zu gelangen.
- > **Tippen** Sie nun auf eine der Quellen um diese auszuwählen.

Alternativ kann die Quelle auch durch Drücken der Taste **MODE** (5) auf der Geräteoberseite ausgewählt werden. Die aktive Quelle wird in der App durch ein grünes Häckchen gekennzeichnet und auf dem Gerät durch ein leuchtendes Symbol.

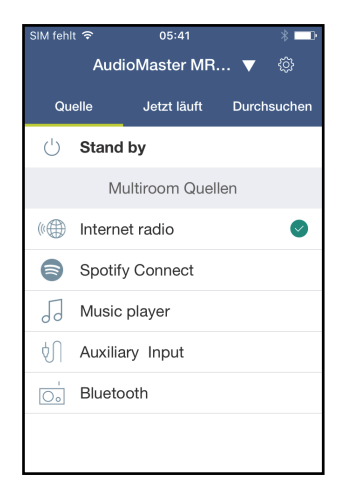

# **7.3 Internet Radio hören**

Der AUDIOMASTER MR2 ist mit einem Internet-Radio Empfänger ausgestattet. Um Internet-Radio Stationen/Sender empfangen zu können, muss der AUDIOMASTER MR2 mit dem Internet verbunden sein.

> **Tippen** Sie in der Quellenauswahl auf den Eintrag **Internet radio**.

Sofern nicht im Vorfeld ein Internet Radio Sender ausgewählt wurde, erscheint nun die Ansicht **Durchsuchen**.

- > Sie erreichen die Durchsuchen Ansicht auch indem Sie auf **Durchsuchen tippen** oder so oft von **rechts nach links wischen**, bis die Seite erscheint.
- $(i)$ Unter **Durchsuchen** werden alle Internet-Radiostationen in verschiedenen Kategorien unterteilt angezeigt.
- > Tippen Sie dann auf den gewünschten Sender. Der Sender wird nun wiedergegeben.

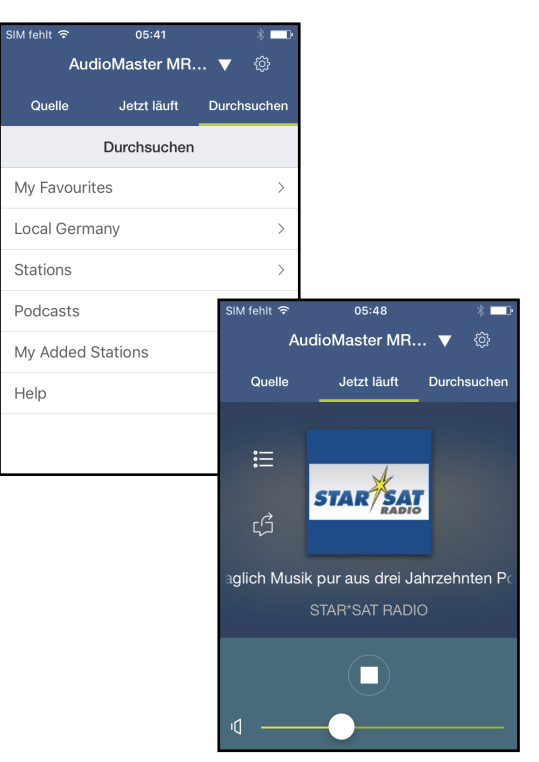

# **7.4 Spotify nutzen**

Mit Spotify Connect haben Sie die Möglichkeit, millionen Songs von Ihren Lieblingsinterpreten über das AUDIOMASTER MR2 wiederzugeben. Sie benötigen hierzu die Spotify-App auf Ihrem Handy, Tablet oder PC und einen Premium Account. Einen kostenlosen Probemonat erhalten Sie unter:

http://www.spotify.com/freetrial

- > **Tippen** Sie in der Quellenauswahl auf den Eintrag **Spotify**.
- $\left(\overline{\mathbf{i}}\right)$ Die Titelauswahl erfolgt nun über die Spotify App.
- > Öffnen Sie die Spotify-App auf Ihrem Handy, Tablet oder PC und spielen Sie einen Song ab.
- $\left(\overline{\bm{i}}\right)$ Sofern die App installiert ist, wird sie automatisch gestartet.
- > Um den AUDIOMASTER MR2 als Wiedergabegerät

festzulegen, **tippen** Sie auf das  $\textcircled{\textbf{I}}$ -Symbol und wählen Sie **AUDIOMASTER MR2** aus.

Einige Grundfunktionen wie Lautstärke oder Letzter/Nächster Titel lassen sich über die **Jetzt läuft** Ansicht der **MyDigitRadio Pro-App** bedienen.

 $(i)$ 

 $\left(\overline{\bm{i}}\right)$ 

Für weitere Informationen über Spotify Connect und der Spotify-App, besuchen Sie bitte die Webseite: http://www.spotify.com/connect

Die Spotify Software unterliegt weiteren Lizenzen, die Sie hier finden: http://www.spotify.com/connect/third-party-licenses

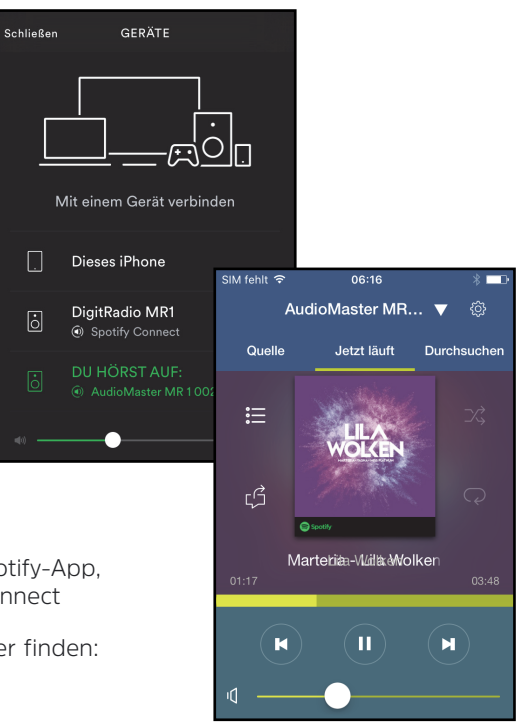

# **7.5 Musikplayer verwenden / UPnP**

Sie haben die möglichkeit, Audio-Medien, die auf einem UPnP-Server liegen, über den AUDIOMASTER MR2 wiederzugeben. Hierzu ist eine Verbindung zu Ihrem Heimnetzwerk (Router) nötig.

- $\left(\overline{\mathbf{i}}\right)$ Der UPnP-Medienserver muss sich im selben Netzwerk befinden, wie der AUDIOMASTER MR2.
- > **Tippen** Sie in der Quellenauswahl auf den Eintrag **Music player**.
- $(i)$ In der **Durchsuchen** Ansicht werden Ihnen unter dem Eintrag **Shared media** alle im Netzwerk erreichbaren **UPnP-Server** angezeigt.
- $\left(\overline{\bm{i}}\right)$ Die Anzeige der Ordnerstruktur ist abhängig von der Ordnerstruktur auf Ihrem Medien-Server.
- > **Tippen** Sie auf den gewünschten Eintrag um auf dem UPnP-Server zu navigieren.
- > **Tippen** Sie nun auf den gewünschten Titel um ihn abzuspielen.

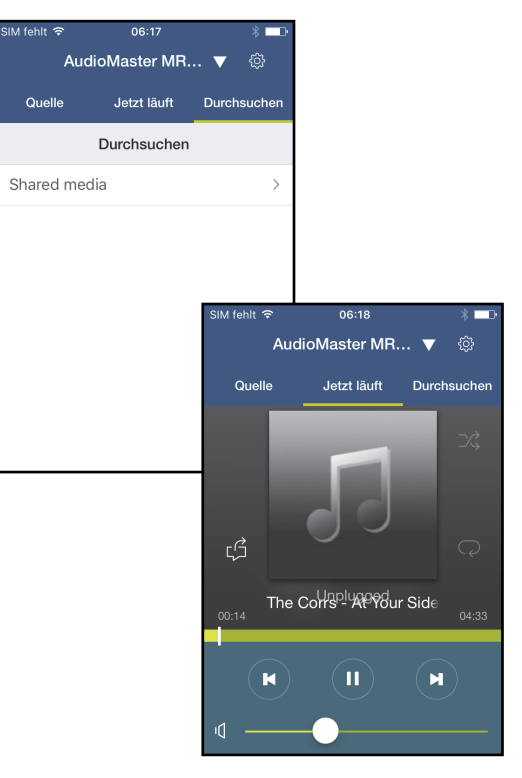

# **7.6 Audio-Eingang verwenden**

 $(i)$ 

Sie haben die Möglichkeit, den Ton externer Geräte mit Anlaogen-Audioausgang wiederzugeben.

- > Verbinden Sie das externe Gerät mit dem **AUX IN**-Anschluss (**11**), (3,5mm Klinke) auf der Geräterückseite.
- > **Tippen** Sie in der Quellenauswahl auf den Eintrag **AUX IN**.
- $(i)$ Um die Lautstärke optimal einzustellen, verwenden Sie sowohl die Lautstärkeregelung am Radio, als auch am angeschlossenen Gerät.

Beachten Sie, dass bei einer sehr geringen Lautstärkeeinstellung des angeschlossenen Gerätes und entsprechend höherer Lautstärkeeinstellung des AUDIOMASTER MR2 auch störende Geräusche/Rauschen mehr verstärkt werden und somit deutlicher zu hören sind. Es empfiehlt sich die Lautstärke des AUDIOMASTER MR2 z. B. auf einem Internetradio-Sender einzustellen, auf den Audioeingang zu wechseln und dann die Laustärke des angeschlossenen Gerätes so anzupassen, dass die Gesamtlautstärke des Audioeingangs etwa der Lautstärke des Internetradio-Senders entspricht. Auf diese Weise können Sie zudem große Lautstärkeunterschiede beim Umschalten zwischen den Funktionen des AUDIOMASTER MR2 vermeiden.

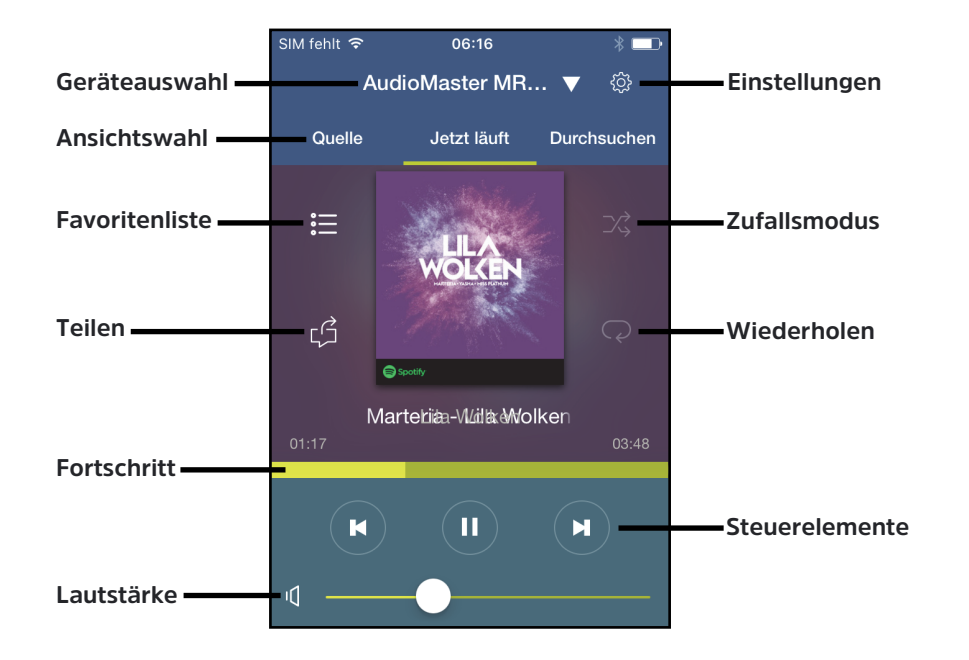

# **8.1 Favoritenliste aufrufen und verwalten**

Mit Hilfe der Favoritenliste können Sie Ihre Lieblingssender komfortabel ablegen und schnell wieder aufrufen.

> Drücken Sie die entsprechende Schaltfläche (Punkt 8) um die **Favoritenliste** zu öffnen.

# **Sender abrufen:**

> Um einen Sender dieser Liste **abzurufen**, **tippen** Sie auf den gewünschten **Sender**.

# **Sender speichern:**

- > Wählen Sie zunächst wie unter Punkt 7.3 beschrieben den Sender aus, den Sie speichern möchten.
- > Öffnen Sie nun die Favoritenliste.
- > **Halten** Sie den gewünschten **Speicherplatz** in der Favoritenliste für etwa 3 Sekunden gedrückt.

Zur Bestätigung wird eine entsprechende Meldung angezeigt.

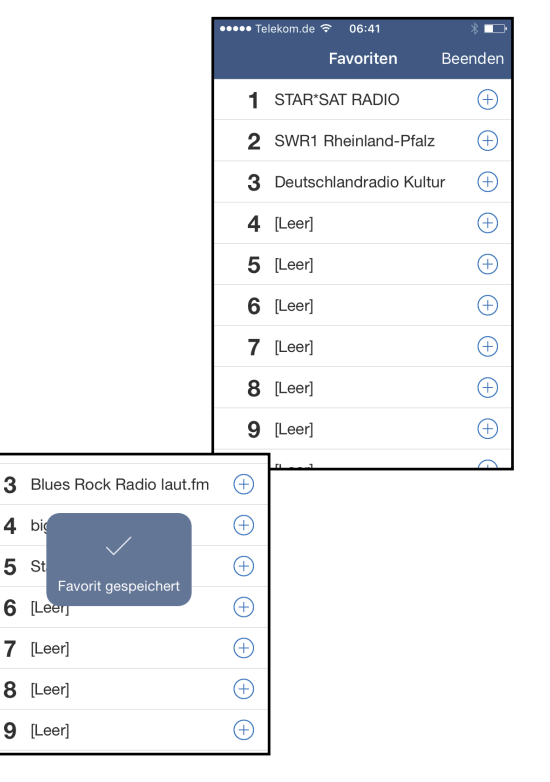

# **8.2 Geräteauswahl**

Für den Fall dass Sie in der zwischenzeit ein anderes Gerät mit der MyDigitRadioPro-App bedient haben, können Sie jederzeit wieder zum AUDIOMASTER MR2 zurückkehren.

- > **Tippen** Sie dazu in der Ansicht **Jetzt läuft** auf die **Gerätebezeichnung** in der obersten Zeile.
- > Wählen Sie nun Ihr AUDIOMASTER MR2 aus.

Danach kehrt die App automatisch zur **Jetzt läuft** Ansicht zurück.

## **8.3 Steuerelemente**

- > Benutzen Sie die Steuerelemente um laufende Wiedergaben zu **pausieren** oder auch zum nächsten oder letzten Titel zu **wechseln**.
- > Verwenden Sie den Lautstärkebalken am unteren Bildrand um die Lautstärke des AUDIOMASTER MR2 anzupassen.
- > Durch verschieben des **Fortschrittbalkens** können Sie innerhalb eines Titels an verschiedene Spielzeiten springen.
- > Durch tippen auf die Schaltflächen **Zufallsmodus** und **Wiederholen** schalten Sie die jeweilge Funktion **an** oder **aus**.
- $\left(\overline{\bm{i}}\right)$ Welche Steuerelemente verfügbar sind, hängt von der gewählten Quelle ab. Üblicherweise kann man bei Internetradio nicht pausieren oder zu bestimmten Stellen springen.

## **8.4 Einstellungen**

Dieses Menü ermöglicht Ihnen verschiedene Einstellungen vorzunehmen und Informationen einzusehen.

> Zum Öffnen der **Einstellungen** tippen Sie auf das **Zahnrad-Icon** am oberen rechten Bildrand.

## **Gerätenamen anpassen:**

- > **Tippen** Sie auf den Stift neben dem Gerätenamen, um diesen zu bearbeiten.
- > Verwenden Sie die eingeblendete Tastatur, um den Namen zu bearbeiten.

## **8.4.1 Netzwerkinformationen**

Hier sehen die aktuelle Informationen zu Ihrem Heimnetzwerk, z.B. den Namen des Netzwerks, die IP-Adresse des AUDIOMASTER MR2 oder auch die Signalstärke am Standort.

## **8.4.2 Software Version**

Hier sehen Sie welche Softwareversion auf dem AUDIOMASTER MR2 installiert ist.

# **8.4.3 Standby**

Mit diesem Schalter können Sie den AUDIOMASTER MR2 ein-, bzw. ausschalten.

## **8.4.4 Automatische Abschaltung**

Verwenden Sie diese Funktion um das Gerät nach dem eingestellten Zeitraum abzuschalten. Diese Funktion entspricht einem Sleeptimer.

# **8.4.5 Equalizer**

Dieses Menü bietet Ihnen Einstellungmöglichkeiten zur Klanganpassung. Es stehen Ihnen verschiedene Voreinstellungen zur Verfügung, die Sie aktivieren können.

- > **Tippen** Sie auf **Equalizer** um dieses Menü zu öffnen.
- > Wählen Sie die gewünschte Einstellung durch **antippen** aus.

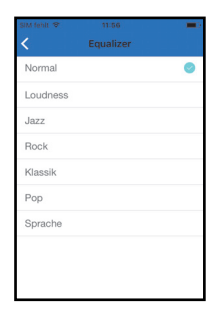

# **8.4.6 PIN ändern**

Unter gewissen Vorrausetzungen mag es erforderlich sein die Verbindung zum AUDIOMASTER MR2 mit einer PIN zu sichern.

- > **Tippen** Sie auf diesen Punkt und geben Sie eine **vierstellige Nummer** ein.
- > Bestätigen Sie die Eingabe mit **OK**.

# **8.4.7 Software Update**

Von Zeit zu Zeit werden eventl. Softwareupdates bereitgestellt, die Verbesserungen oder Fehlerbehebungen beinhalten können. Das Gerät ist somit immer auf dem neuesten Stand.

Mit Hilfe dieses Menüpunktes können Sie manuell prüfen ob eine neue Software für Ihr AUDIOMASTER MR2 vorliegt und diese ggf herunterladen und installieren.

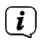

Um Software-Updates zu finden und zu laden muss das Gerät mit dem Internet verbunden sein. Schalten Sie das Gerät während dem Updateprozess **nicht** aus!

# **9 Multiroom**

Multiroom bezeichnet ein Wohnraum-übergreifendes Musik-Streaming.

Zum Aufbau eines Multiroom-Systems benötigen Sie multiroomfähige Empfangsgeräte, die Sie in Ihr Heimnetzwerk integrieren können. Zentral gesteuert per **MyDigitRadio Pro-App** können Sie so Ihre Lieblingsmusik in den einzelnen Räumen gleichzeitig abspielen – Abhängig vom Empfangsgerät können Sie sich verschiedenster Musikquellen bedienen, wie z.B. Internetradio oder Spotify.

Exemplarisch wird hier der Aufbau einer Multiroom Gruppe mit dem AUDIOMASTER MR2 und einem DIGITRADIO 580 gezeigt.

- > **Tippen** Sie auf die **Geräteauswahl** und anschließend auf den **Stift** hinter **AudioMaster MR2**, um weitere Einstellungen vorzunehmen.
- > **Wählen** Sie nun das Gerät aus, das Sie in die Gruppe integrieren möchten.
- > Sie können der Gruppe einen eigenen Namen vergeben, indem Sie auf **Umbennen tippen**.
- > Abschließend **tippen** Sie auf **Erledigt** um die Gruppe anzulegen.

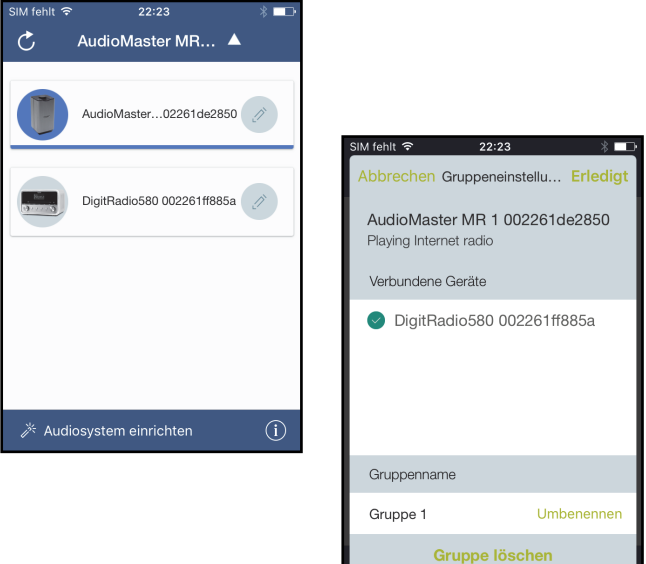

# **9.1 Lautstärkeregelung im Multiroom Betrieb**

Durch den Multiroom Betrieb passt sich die Lautstärkeregelung an.

> **Tippen** Sie auf das Lautsprecher-Icon um die **Lautstärkeregelung** zu öffnen.

Hier können Sie nun die Lautstärke für jedes in der Gruppe eingebundene Gerät anpassen.

- > Bewegen Sie den jeweiligen Lautstärkeregler um gezielt ein Gerät zu regeln.
- > Verwenden Sie den Regler **Master-Lautstärke** um bei allen Geräten die Lautstärke anzupassen.

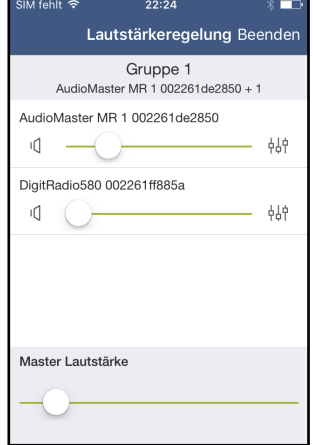

# **10 Bluetooth**

Um den Ton einer Musikquelle direkt am AUDIOMASTER MR2 wiederzugeben, muss die Musikquelle erstmalig mit dem AUDIOMASTER MR2 gekoppelt werden.

- > **Tippen** Sie in der Quellenauswahl auf den Eintrag **Bluetooth** oder drücken Sie die Taste **MODE** so lange, bis das **Bluetooth-Symbol** blinkt.
- $\left(\overline{\mathbf{i}}\right)$ Das **Bluetooth-Symbol** blinkt, wenn noch kein Gerät mit dem AUDIOMASTER MR2 gekoppelt wurde oder es sich nicht in Reichweite befindet. Das **Bluetooth-Symbol** leuchtet dauerhaft, wenn eine Verbindung zu einem gekoppelten Gerät besteht.
- > Gehen Sie in die Bluetooth-Einstellungen auf Ihrer externen Musikquelle und wählen Sie **AUDIOMASTER MR2** aus der Liste der zu koppelnden Geräte aus.
- $\left(\mathbf{i}\right)$ Sollte es nötig sein, einen PIN-Code einzugeben, benutzen Sie bitte den Code **0000**.
- > Der Koppelvorgang sollte nun abgeschlossen sein und das **Bluetooth-Symbol** leuchtet dauerhaft.
- $\left(\mathbf{i}\right)$ Um die Lautstärke optimal einzustellen, verwenden Sie sowohl die Lautstärkeregelung am AUDIOMASTER MR2, als auch an der externen Musikquelle. Beachten Sie, dass die Lautstärke der Quelle nicht zu gering ist, da ansonsten Störgeräusche übertragen werden.

# **10 Reinigen**

- ⚠ Um die Gefahr eines elektrischen Schlags zu vermeiden, dürfen Sie das Gerät nicht mit einem nassen Tuch oder unter fließendem Wasser reinigen. Netzstecker vor Reinigung ziehen!
- ⚠ Sie dürfen keine Scheuerschwämme, Scheuerpulver und Lösungsmittel wie Alkohol, Benzin, Spiritus, Verdünnungen usw. verwenden; sie könnten die Oberfläche des Gerätes beschädigen.
- ⚠ Keine der folgenden Substanzen verwenden: Salzwasser, Insektenvernichtungsmittel, Chlor- oder säurehaltige Lösungsmittel (Salmiak).
- $\bigcirc$ Reinigen Sie das Gehäuse mit einem weichen, mit Wasser angefeuchteten Tuch.
- $\left(\mathbf{i}\right)$ Mit dem Baumwolltuch sanft über die Oberfläche reiben, bis diese vollständig trocken ist.

# **11 Fehler beseitigen**

Wenn das Gerät nicht wie vorgesehen funktioniert, überprüfen Sie es anhand der folgenden Tabelle.

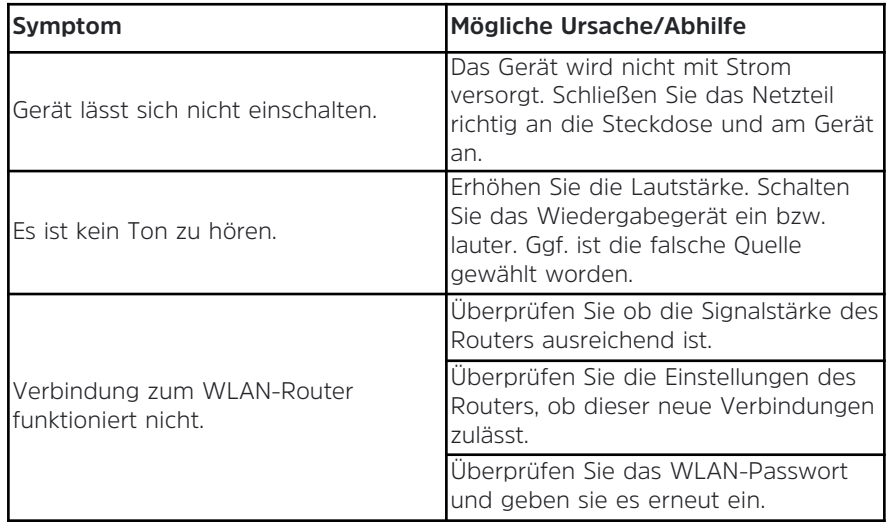

 $\bigcirc$ 

Wenn Sie die Störung auch nach den beschriebenen Überprüfungen nicht beheben können, nehmen Sie bitte Kontakt mit der technischen Hotline auf (Info's hierzu auf Seite 13).

# **12 Technische Daten**

Technische Änderungen und Irrtümer vorbehalten. Die Abmessungen sind ungefähre Werte.

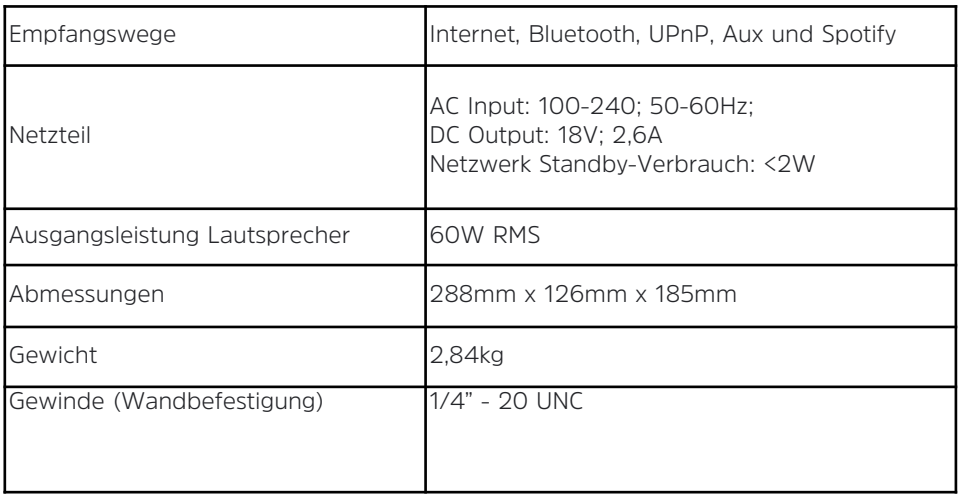

# **13 Entsorgungshinweise**

 $\left(\overline{\mathbf{i}}\right)$ 

 $(i)$ 

W

⚠

# **Entsorgung der Verpackung**

Ihr neues Gerät wurde auf dem Weg zu Ihnen durch die Verpackung geschützt. Alle eingesetzten Materialien sind umweltverträglich und wieder verwertbar. Bitte helfen Sie mit und entsorgen Sie die Verpackung umweltgerecht. Über aktuelle Entsorgungswege informieren Sie sich bei Ihrem Händler oder über Ihre kommunale Entsorgungseinrichtung.

∧ Erstickungsgefahr! Verpackung und deren Teile nicht Kindern überlassen. Erstickungsgefahr durch Folien und andere Verpackungsmaterialien.

# **Entsorgung des Gerätes**

Altgeräte sind kein wertloser Abfall. Durch umweltgerechte Entsorgung können wertvolle Rohstoffe wieder gewonnen werden. Erkundigen Sie sich in Ihrer Stadt- oder Gemeindeverwaltung nach Möglichkeiten einer umwelt- und sachgerechten Entsorgung des Gerätes.

Dieses Produkt darf am Ende seiner Lebensdauer nicht über den normalen Haushaltsabfall entsorgt werden, sondern muss an einem Sammelpunkt für das Recycling von elektrischen und elektronischen Geräten abgegeben werden. Das Symbol auf dem Produkt, der Gebrauchsanleitung oder der Verpackung weist darauf hin. Die Werkstoffe sind gemäß ihrer Kennzeichnung wiederverwertbar. Mit der Wiederverwendung, der stofflichen Verwertung oder anderen Formen der Verwertung von Altgeräten leisten Sie einen wichtigen Beitrag zum Schutze unserer Umwelt.

Lebensgefahr! Bei ausgedienten Geräten Netzstecker ziehen. Netzkabel durchtrennen und mit dem Stecker entfernen.

# DIE BEDIENUNGSANLEITUNG BEQUEM **DIGITAL AIIF IHREM TARLET ODER SMARTPHONE LESEN UND ARCHIVIEREN**

letzt mit der neuen InfoDesk App von TechniSat

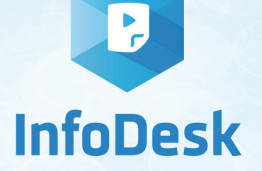

**NEU** 

Kostenfrei verfügbar für Android-Geräte **JETZT BEI** Erhältlich im<br>
App Store  $\overline{84}$   $\overline{8}$  98% 13:4  $\overline{v}$  a  $985$  13:4 Ø 98% ■ 13:40 Google play **AppStock TechniSat TechniSat TechniSat** www.appstock.de ANLEITUNGEN VIDEOS KATALOGE ANLEITUNGEN VIDEOS KATALOGE ANLEITUNGEN VIDEOS KATALOGE  $\mathbb{R}$  :=  $\mathbb{R}$  :=  $11111$ GLÜCKSRAUSCH  $m$  $\sim$ DIGIT ISIO S2 17:55 / 121.4 MB *<u><b>CALL CONTRACTOR</u>* anno 800 en 800 anni co **The Country of Child** (盟 98 Jetzt kostenfrei **DIGIT ISIO STC** DAB+ Digitalradio 36 Seiten / S.2 MB herunterladen (einfach OR-TechniSat TechniSat **TechniSat** Code scannen und herunterladen) Bedienungs-Kataloge/ Informative anleitungen Prospekte Videos

#### 40 20170901ORV2